# AIRCAST + AIRLAB Quickstart

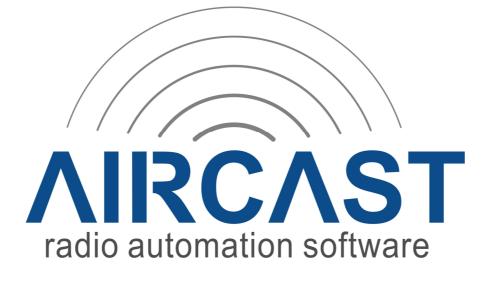

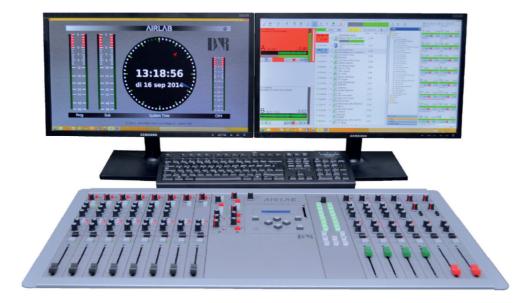

## **Background information**

In the days the Airlab was developed there only was a RS232 connector on the back available for module signals and configuring the console. The new Airlab MKII is extended with a control section (24x switches + 1x rotary encoder) and possible USB audio channels (4 max) all interfacing by one USB connector at the backpanel.

The control section is derived from the D&R Airence console and should be configured in Aircast as a Airence Remote Control.

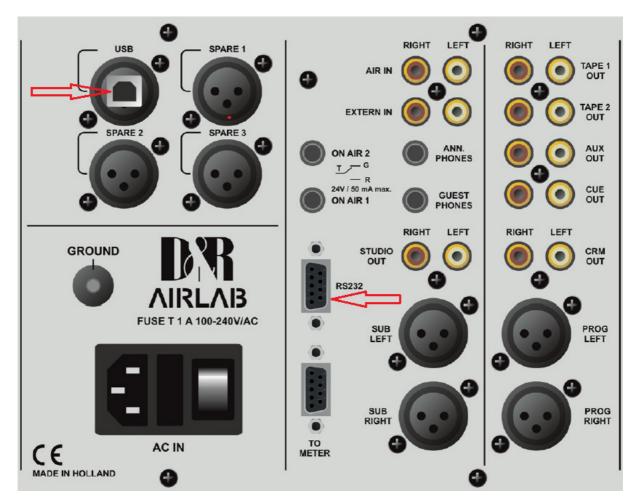

- USB
  - Stereo Audio Codec (max 4 channels)
  - Metering (Airlab Meters v1.7)
  - Control Section (24x switches, 1x rotary encoder)
- RS232
  - Console Configuration (Airlab Control Center v3.1)
  - o Module Signals (Faderstart, On, Cue, OnAir...)

### **Hardware connections**

- 1. Connect a USB cable between your Airlab and your PC.
- 2. Connect a serial cable between your Airlab (RS232-port) and your PC (USB-to-Serial cable is included in your Airlab delivery)

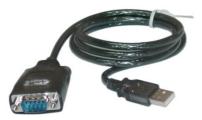

### **RS232 Configuration**

- 1. Start the application *D&R Aircast Configuration*.
- 2. Check if your serial COM port is set to 57600 Baudrate in *Miscellaneous->Serial Ports*. (COM port of the USB-to-serial cable. Check in *Windows Device Manager*)
- 3. Click Save and exit the application.

|                      | COM3 COM6        |          |
|----------------------|------------------|----------|
| Playlists            | and the second   |          |
| Cartwall             | Settings         |          |
| Audio Devices        | Baud rate:       | 57600 ~  |
| Audio Settings       | 27422 T222       |          |
| GUI                  | Byte size:       | 8 ~      |
| Remote Control       | Death            |          |
| Logging              | Parity:          | $N \sim$ |
| Databases            | Stop bits:       | 1 ~      |
| Actions              |                  | -        |
| Encoder              | Receive Buffer:  | 4096     |
| ···· Voice Tracking  |                  |          |
| Miscellaneous        | Transmit Buffer: | 4096     |
| File Import          | 1                |          |
| ···· File Repository |                  |          |
| ···· File Management |                  |          |
| Runtime Features     |                  |          |
| Serial Ports         |                  |          |
| Settings             |                  |          |
| Options              |                  |          |
| File Extensions      |                  |          |
| Passwords            |                  |          |
| System Log           |                  |          |
| Default Directories  |                  |          |
| Standard Attributes  |                  |          |
| Auto Cue             |                  |          |
| Normalization        |                  |          |
| E-Mail               |                  |          |
| Advanced             |                  |          |
|                      |                  |          |

### **Remote Controls**

- 1. Open Aircast
- 2. Add a D&R Airlab remote from Control Panel -> Remote Control -> Add -> D&R Airlab
- 3. Add a D&R Airence remote from Control Panel -> Remote Control -> Add -> D&R Airence

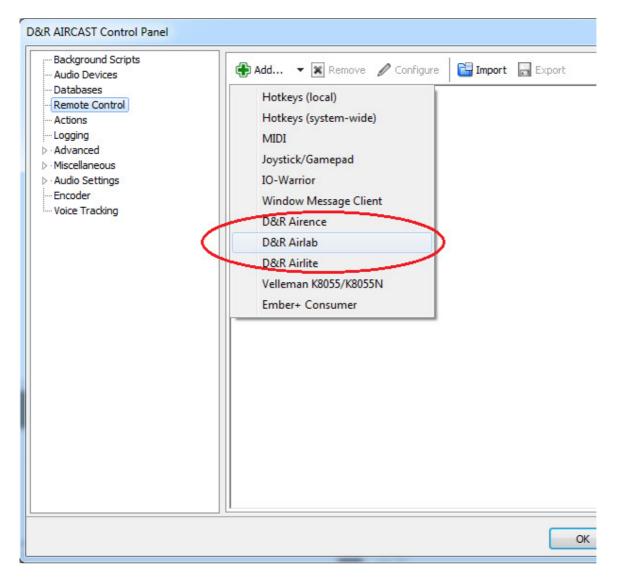

# **D&R Airlab Configuration (Faderstarts)**

- 1. Select the COM port of the USB-to-serial cable in the *Communication* tab.
- 2. In the *Channels* tab you find 16x faderstart (On) and faderstop (Off) signals.
- 3. You can attach internal Aircast functions to the Fader start/stop signals here.

|          | b Configuration                              | <u> </u> |
|----------|----------------------------------------------|----------|
| Communic | cation Channels On Air                       |          |
| Ch #     | On Off                                       |          |
| 1        |                                              |          |
| 2        | ALL PLAYERS START                            |          |
| 3        | ALL PLAYERS STOP                             |          |
| 4        | AUTOMATION 1 BREAK<br>AUTOMATION 1 FORCENEXT |          |
| 5        | AUTOMATION 1 NEXT                            |          |
| 6        | AUTOMATION 1 OFF                             |          |
| 7        | AUTOMATION 1 ON<br>AUTOMATION 1 ON/OFF       |          |
| 8        | AUTOMATION 1 DIAY                            |          |
| 9        | AUTOMATION 1 STOP                            |          |
| 10       | BROWSER CURSOR DOWN                          |          |
|          | BROWSER CURSOR LEFT<br>BROWSER CURSOR RIGHT  |          |
| 11       | BROWSER CURSOR UP                            |          |
| 12       | BROWSER DESELECT                             |          |
| 13       | BROWSER FOCUS<br>BROWSER HIDE                |          |
| 14       | BROWSER INSERT                               |          |
| 15       | BROWSER INSERT BOTTOM                        |          |
| 16       | BROWSER INSERT CURSOR                        |          |
|          | BROWSER INSERT NEXT<br>BROWSER INSERT TOP    |          |
|          | BROWSER NEXT                                 |          |
|          | BROWSER PREVIOUS                             |          |
|          |                                              |          |
|          |                                              |          |
|          |                                              |          |
|          |                                              |          |
|          |                                              |          |
|          |                                              |          |
|          |                                              | _        |
|          |                                              |          |
|          | OK Apply Cancel                              |          |

# **D&R Airence Configuration (Control Section)**

### **Cartwall**

In the *Cartwall* tab you can configure the functionality of the 24 control switches. Switches are numbered from top to bottom, left to right 1..24.

#### • Use control switches for cartwall

- The control buttons are assigned directly to the cartwall for start/stop jingles.

In the *Color Settings* you can configure the behaviour of the LED behind the control switch for all separate States. LED's can be red, green or off and blink in slow, normal and fast mode.

| Ittons to use fo<br>Buttons | r Cartwall |       |                    |                 |
|-----------------------------|------------|-------|--------------------|-----------------|
| olor Settings               | 2.1        |       |                    | 2               |
| tate                        | Color      | Blink | Blink Color<br>off | Speed<br>Normal |
| Empty<br>.oading            | Yellow     | Blink | off                | Normal          |
| Playing                     | Red        | Blink | off                | Normal          |
| ading                       | Red        | Blink | off                | Normal          |
| Error                       | Red        | Blink | Yellow             | Fast            |
| Paused                      | Green      | Blink | off                | Normal          |
| Stopped                     | Green      | Blink | off                | Normal          |
|                             |            |       |                    |                 |

### **Switches**

In the *Switches* tab you can assign any function available in Aircast to one of the 24 control switches on the Airlab. In such a way you can use the control switches as a remote control for Aircast.

| Players | Cartwall Switche | S Advanced |     |   |
|---------|------------------|------------|-----|---|
| SW #    | On               |            | Off |   |
| 1       |                  |            |     | * |
| 2       |                  |            |     |   |
| 3       |                  |            |     |   |
| 4       |                  |            |     |   |
| 5       |                  |            |     |   |
| 6       |                  |            |     |   |
| 7       |                  |            |     |   |
| 8       |                  |            |     |   |
| 9       |                  |            |     | E |
| 10      |                  |            |     |   |
| 11      |                  |            |     |   |
| 12      |                  |            |     |   |
| 13      |                  |            |     |   |
| 14      |                  |            |     |   |
| 15      |                  |            |     |   |
| 16      |                  |            |     |   |
| 17      |                  |            |     |   |
| 18      |                  |            |     |   |
| 19      |                  |            |     |   |
| 20      |                  |            |     |   |
| 21      |                  |            |     |   |
| 22      |                  |            |     |   |
| 23      |                  |            |     |   |
| 24      |                  |            |     |   |
| 25      |                  |            |     | * |

(NOTE: Ignore 25 -38.. Airence specific)